## Stap 1. Open Thunderbird

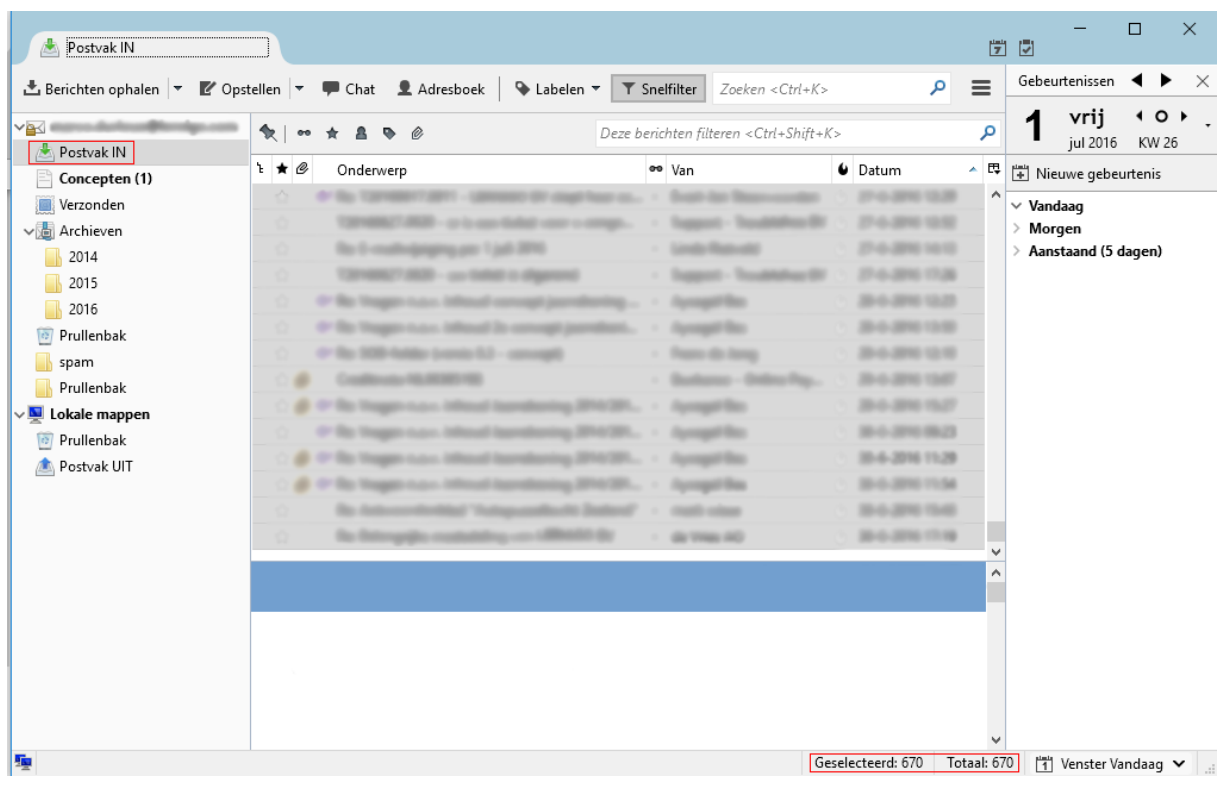

Stap 2. Ga naar de map waarvan u mails wilt back-uppen. Druk op Control + A

Let er op dat bij "Geselecteerd" net zo veel staat als bij "Totaal", anders mist u mails.

Stap 3. Klik op de Rechtermuisknop, en vervolgens op de optie "Opslaan als".

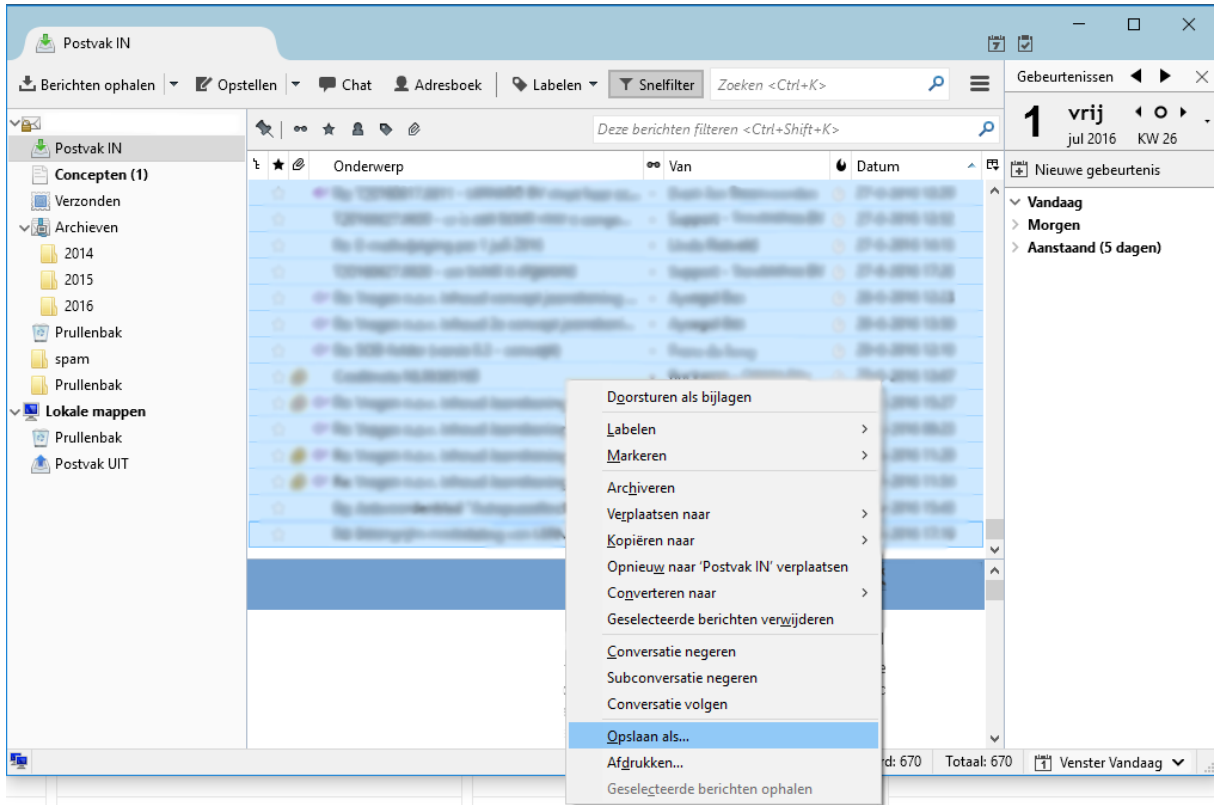

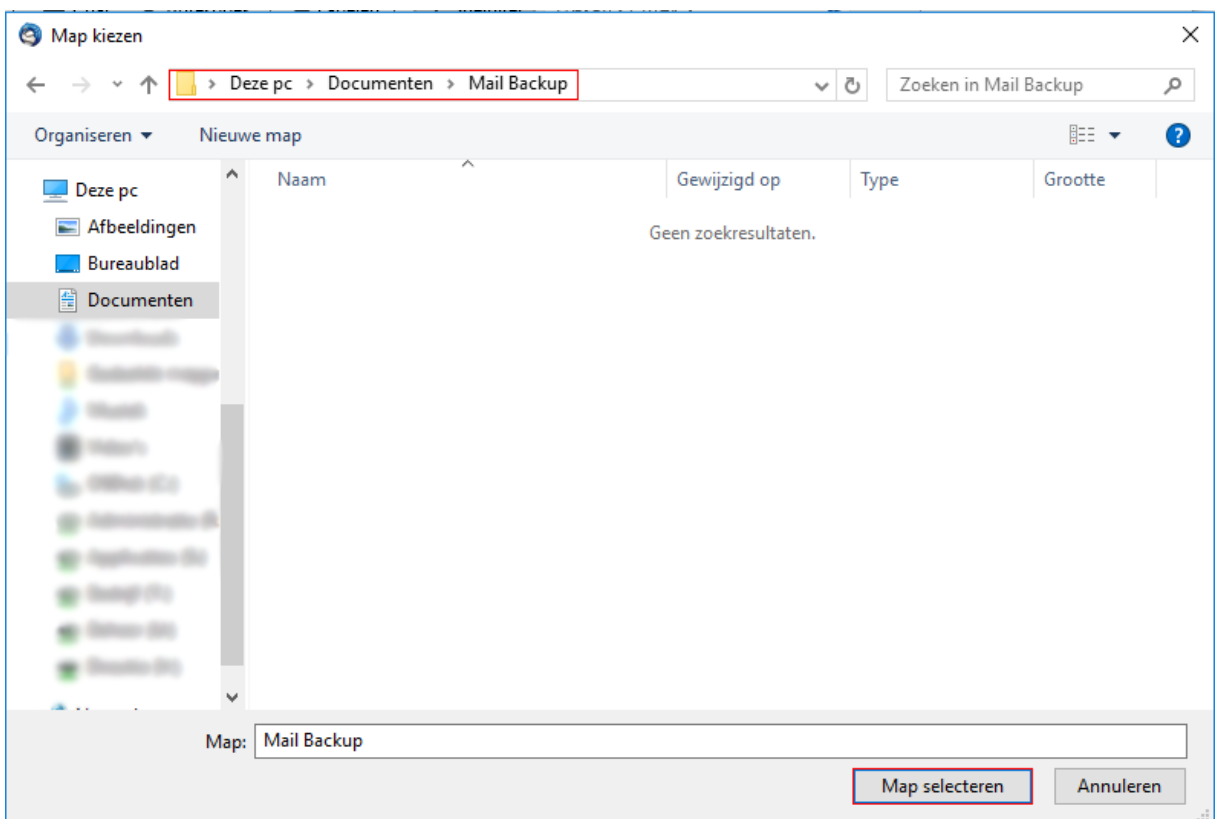

Stap 4. Ga naar de map waar u de mails neer wilt zetten en klik op Map selecteren.

LET OP: De mails worden allemaal los in de map neergezet die u heeft geselecteerd, dus zorg er voor dat u niet per ongeluk uw bureaublad of andere belangrijke map selecteert, anders komt deze vol te zitten met al uw e-mails.

Stap 5. Wacht tot alle mails hier staan. Dit kan een lange tijd duren afhankelijk van hoeveel mails er geback-upt moeten worden.

Stap 6. neem alle mails mee op bijv. een usb stick.

Stap 7. In Thunderbird op de nieuwe locatie kunt u een map aanmaken, of een bestaande map selecteren. Dit kan een lokale map zijn (alleen op je computer) of een online map, die bij een emailadres hoort zodat het gesynchroniseerd kan worden waar u ook bent. In dit voorbeeld heb ik een lokale map aangemaakt met de naam "oude email".

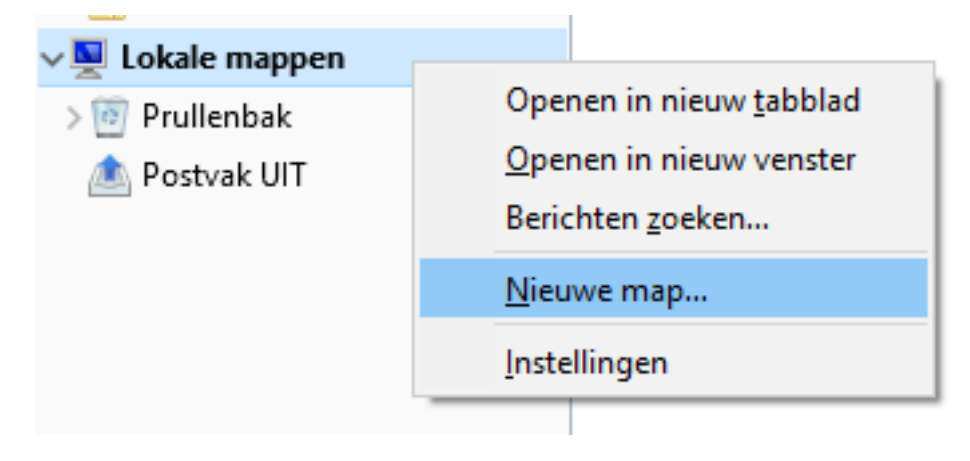

Stap 8. Selecteer nu alle gebackupte mails en sleep ze naar het thunderbird venster.

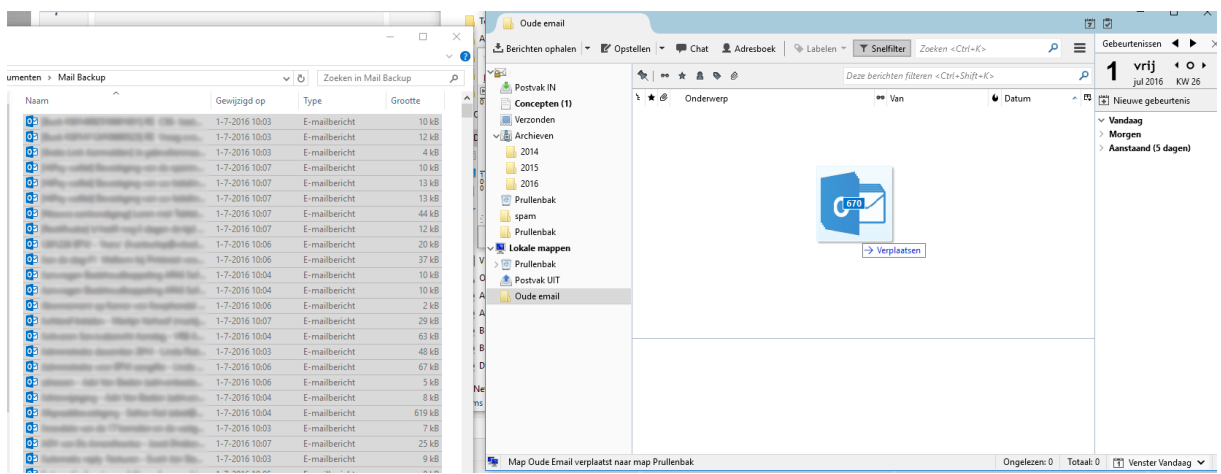

In het geval u onderstaande waarschuwing te zien krijgt kunt u gewoon op "Doorgaan" klikken.

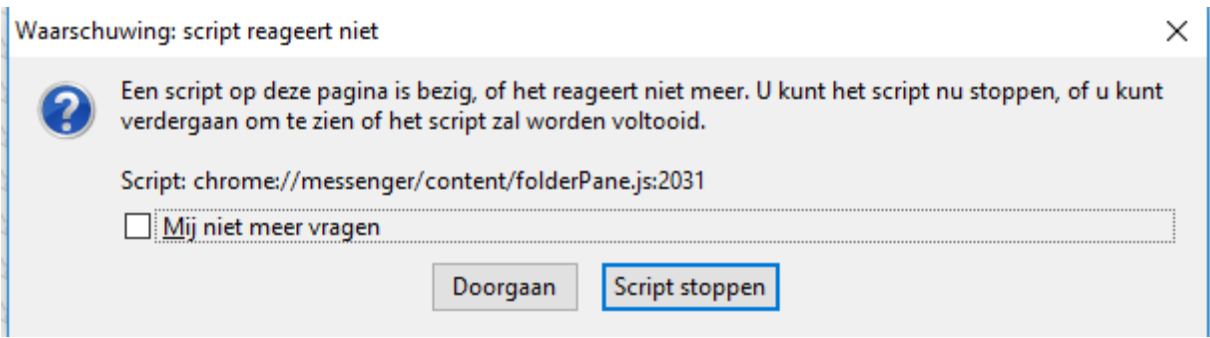

Als het er op lijkt dat niet al uw e-mails zijn teruggezet, kunt u het simpelweg opnieuw proberen!

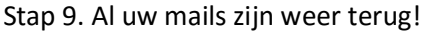

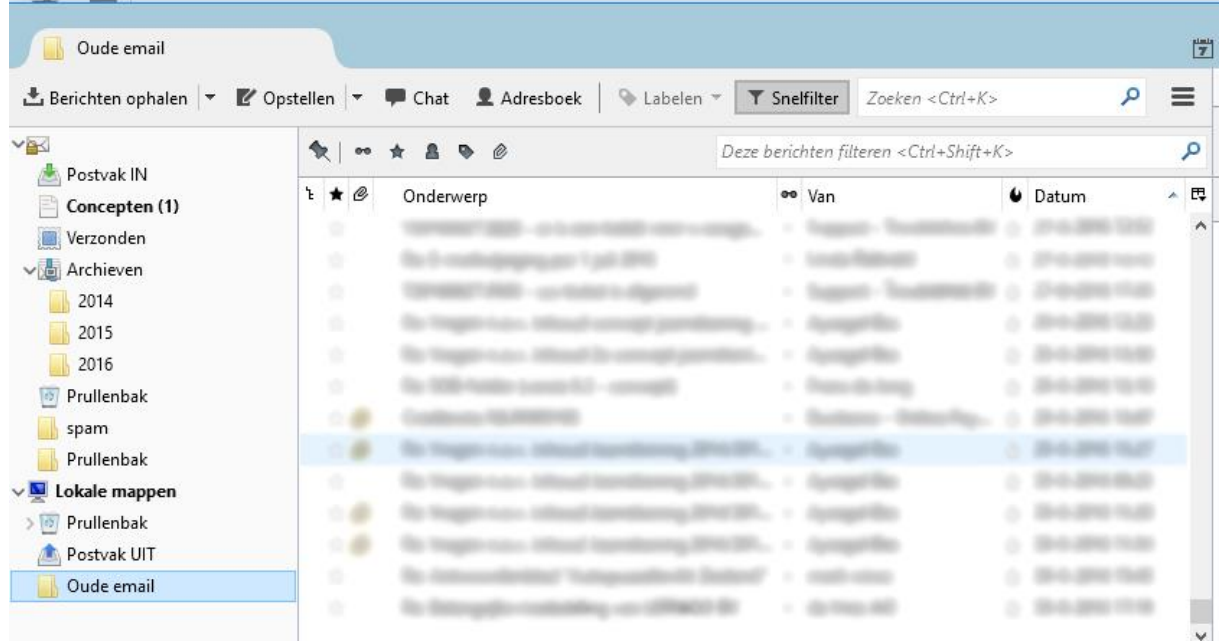